# AWS Direct ConnectをSD-WANを使用したトラ ンスポートとしてワンクリックで設定

## 内容

概要 背景説明 問題 解決方法 設計の概要 ソリューションの詳細 ステップ 1:準備 ステップ 2:データセンターSD-WANルータの設定 ステップ 3:AWS TVPC SD-WANルータの設定 ステップ 4: AWS Direct Connectの設定 Shared Services VPCおよびAWS GWLBのファイアウォールによるセキュリティ 概念実証のセットアップ SDCIプロバイダーMegaportまたはEquinixとの直接接続

## 概要

このドキュメントでは、Amazon Web Services(AWS)[Direct Connectを](https://docs.aws.amazon.com/directconnect/latest/UserGuide/Welcome.html)ソフトウェア定義型ワイ ドエリアネットワーク(SD-WAN)トランスポートとして使用する方法について説明します。

## 背景説明

AWS Direct ConnectがCisco SD-WANのもう1つのトランスポートとして重要な利点は、SD-WANポリシー全体のトランスポートを使用できることです。これには次のものが含まれます

AWS Direct Connect。

AWSでワークロードを処理する企業ユーザーは、データセンターまたはハブの接続にAWS Direct Connectを使用します。同時に、パブリックインターネット接続はデータセンターでも非常に一 般的であり、他の場所とのSD-WAN接続の基盤として使用されます。このドキュメントでは、 AWS Direct ConnectをCisco SD-WANのアンダーレイとして使用する方法について説明します。 ユーザは、SD-WANアプリケーション対応ポリシーを作成し、Direct Connect経由で重要なアプ リケーションをルーティングし、Service Level Agreement(SLA;サービスレベル契約)違反の 場合にパブリックインターネット経由で再ルーティングできます。

## 問題

AWS Direct Connectでは、ネイティブのSD-WAN機能は提供されません。エンタープライズSD-WANユーザからの一般的な質問は次のとおりです。

● AWS Direct ConnectをCisco SD-WANのアンダーレイとして使用できますか?

- AWS Direct ConnectとCisco SD-WANはどのように相互接続できますか?
- 復元力、安全性、および拡張性を備えたソリューションを作成するにはどうすればよいです か。

## 解決方法

### 設計の概要

主な設計ポイントは、図に示すように、SD-WANトランジット仮想プライベートクラウド (VPC)内の仮想ゲートウェイ(VGW)へのAWS Direct Connectを介したデータセンターの接続です 。

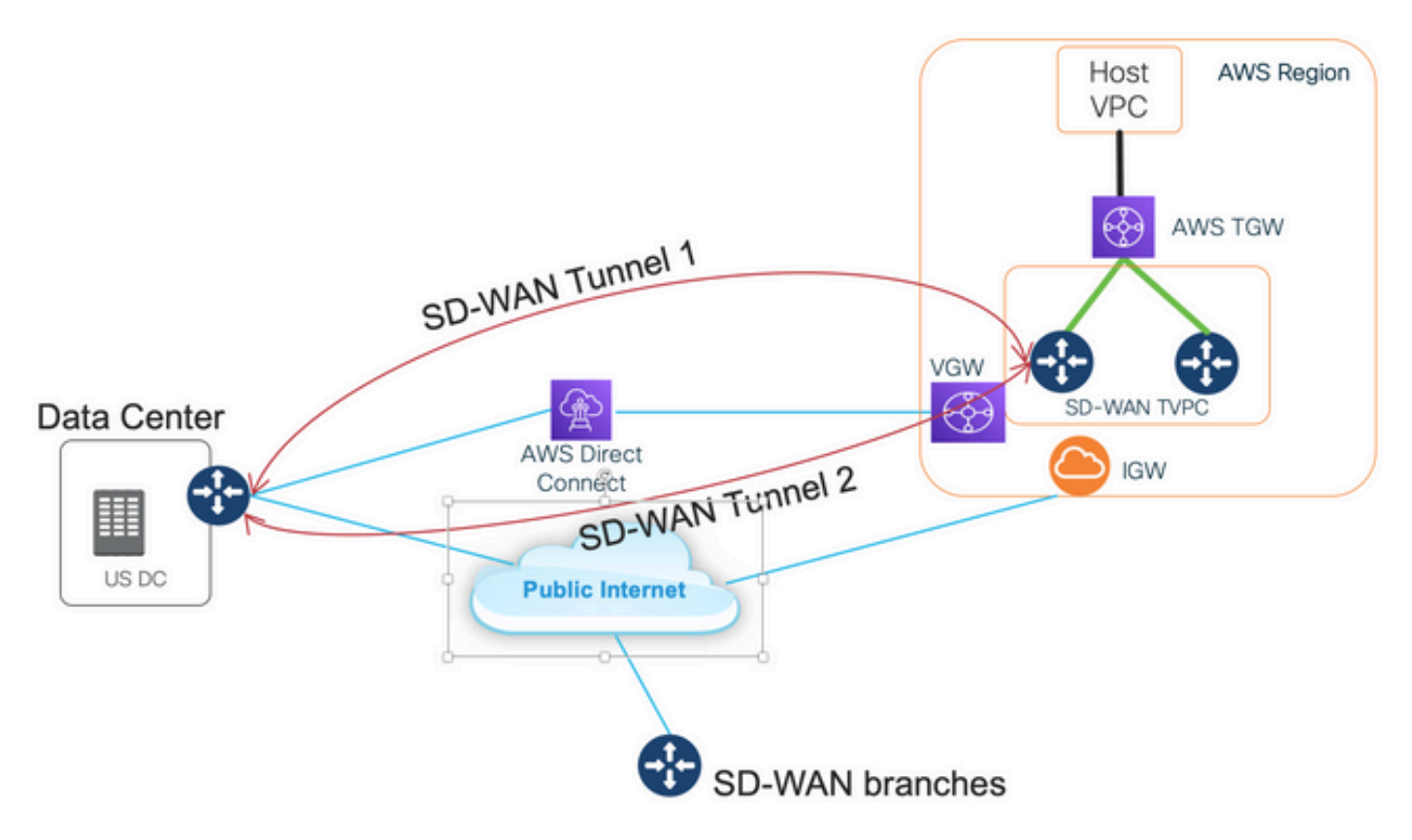

このソリューションの利点は次のとおりです。

- 完全自動:マルチクラウド自動向けCisco Cloud onRampを使用すると、2台のSD-WANルー タと1台の新しいAWS Transit Gateway(TGW)を備えたSD-WANトランジットVPCを導入でき ます。ホストVPCはCloud onRampの一部として検出され、ワンクリックでSD-WANネット ワークにマッピングできます。
- Direct Connect経由のフルSD-WAN:AWS Direct Connectは、SD-WANトランスポートの1つ です。アプリケーション対応ポリシー、暗号化などのすべてのSD-WAN機能は、AWS Direct Connect上のSD-WANトンネルでネイティブに使用できます。
- 提案する設計では、AWS Direct Connect(20/100)でのプレフィクス数の制限がAWSで回避さ れます。

### ソリューションの詳細

この画像は、SD-WANトランジットVPC内のVGW(color private1)への直接接続を介して、パブリ ックインターネット(color biz-internet)を介して接続された1つのAWSリージョンとデータセンタ

ーを示しています。AWS SD-WAN c8kvルータはインターネット接続にSD-WAN color private2を 使用することに注意してください。

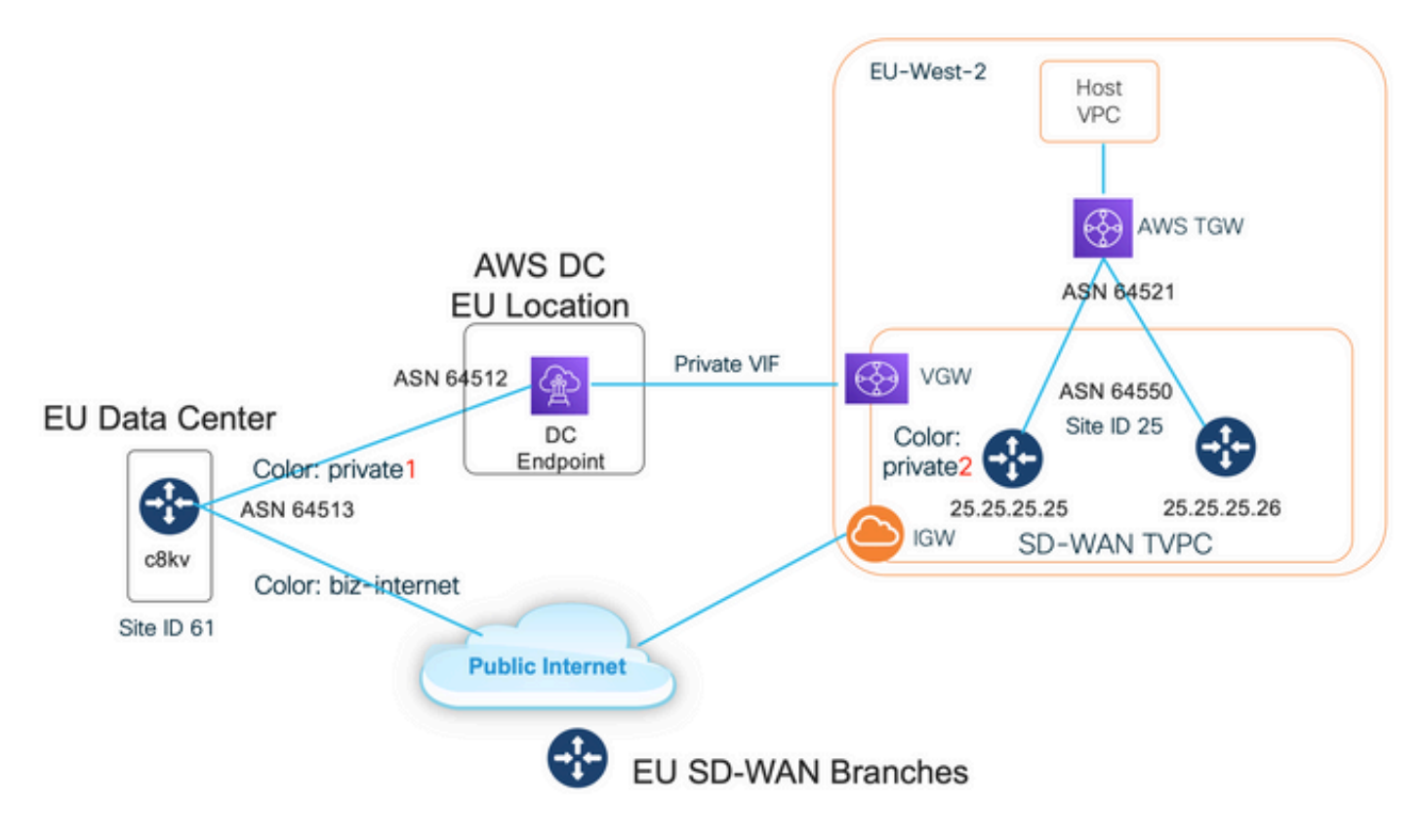

#### ステップ 1:準備

Cisco vManageにアクティブなAWSアカウントが定義されており、Cloud onRampグローバル設 定が正しく設定されていることを確認します。

また、vManageでも相互接続パートナーアカウントを定義してください。このブログでは、 Megaportを相互接続パートナーとして使用しているため、適切なアカウントとグローバル設定を 定義できます。

#### ステップ 2:データセンターSD-WANルータの設定

インターフェイスGigabitEthernet1は、カラーのビジネスインターネットを使用したパブリックイ ンターネット接続に使用され、インターフェイスGigabitEthernet1.1352は、カラーのprivate1を使 用したAWS Direct Connectに使用されます。

AWS SD-WANルータには、インターネット接続および直接接続による接続のためのプライベー トカラーprivate2が用意されています。 SD-WANトンネルはパブリックIPアドレスを使用してイ ンターネット上に形成され、SD-WANトンネルはDC/サイトへのプライベートIPアドレスを使用 したDirect Connect回線を介して(同じインターフェイスを使用して)確立されます。つまり、 データセンタールータ(ビジネスインターネットカラー)は、パブリックIPアドレスを使用した インターネット経由、およびプライベートIP上のプライベートカラー経由で、AWS SD-WANルー タ(private2カラー)への接続を確立します。

SD-WANカラーに関する一般情報:

Transport Locator(TLOC)は、SD-WANルータがアンダーレイネットワークに接続するために使用 するWANトランスポート(VPN 0)インターフェイスを指します。各TLOCは、SD-WANルータの

システムIPアドレス、WANインターフェイスの色、およびトランスポートカプセル化(GREまた はIPsec)の組み合わせによって一意に識別されます。Cisco Overlay Management Protocol(OMP)は、TLOC(TLOCルートとも呼ばれる)、SD-WANオーバーレイプレフィックス (OMPルートとも呼ばれる)、およびその他の情報をSD-WANルータ間で配信するために使用さ れます。SD-WANルータはTLOCルートを通じて相互に到達し、相互にIPsec VPNトンネルを確立 する方法を認識します。

SD-WANルータやコントローラ(vManage、vSmart、vBond)は、ネットワーク内のネットワーク アドレス変換(NAT)デバイスの背後に配置できます。SD-WANルータがvBondコントローラに対し て認証を行うと、vBondコントローラは交換時にSD-WANルータのプライベートIPアドレス/ポー ト番号とパブリックIPアドレス/ポート番号の両方の設定を学習します。vBondコントローラは NAT(STUN)サーバのセッショントラバーサルユーティリティとして機能し、SD-WANルータが IPアドレスとポート番号ををを検出できます。

SD-WANルータでは、すべてのWANトランスポートがパブリックおよびプライベートIPアドレス ペアに関連付けられます。プライベートIPアドレスは、NAT変換前のアドレスと見なされます。 これは、SD-WANルータのWANインターフェイスに割り当てられたIPアドレスです。これはプラ イベートIPアドレスと見なされますが、このIPアドレスは、パブリックにルーティング可能な IPアドレス空間の一部、またはIETF RFC 1918のパブリックにルーティング不可能なIPアドレス 空間の一部にすることができます。パブリックIPアドレスは、ポストNATアドレスと見なされま す。これは、SD-WANルータが最初にvBondサーバと通信して認証するときに、vBondサーバに よって検出されます。パブリックIPアドレスは、パブリックにルーティング可能なIPアドレス空 間の一部にすることも、IETF RFC 1918のパブリックにルーティング不可能なIPアドレス空間の 一部にすることもできます。NATがない場合、SD-WANトランスポートインターフェイスのパブ リックIPアドレスとプライベートIPアドレスは同じです。

TLOCカラーは、各SD-WANルータ上の個々のWANトランスポートを識別するために使用される 、静的に定義されたキーワードです。特定のSD-WANルータ上の各WANトランスポートは、一意 の色を持つ必要があります。色は、個々のWANトランスポートをパブリックまたはプライベート として識別するためにも使用されます。メトロイーサネット、Mpls、およびprivate1、private2、 private3、private4、private5、およびprivate6の色はプライベートカラーと見なされます。これら は、プライベートネットワークやNATが存在しない場所での使用を目的としています。色は3g、 biz-internet、blue、bronze、custom1、custom2、custom3、default、gold、green、lte、publicinternet、red、silverでパブリックカラーと見なされます。これらのプロトコルは、パブリックネ ットワークまたはWANトランスポートインターフェイスのパブリックIPアドレスを持つ場所(ネ イティブまたはNAT経由)で使用されることを目的としています。

色は、プライベートまたはパブリックIPアドレスがコントロールプレーンとデータプレーンを介 して通信するときの使用を示します。2台のSD-WANルータが互いに通信を試みるとき、両方が プライベートカラーのWANトランスポートインターフェイスを使用し、それぞれの側がリモート ルータのプライベートIPアドレスへの接続を試みます。一方または両方の側がパブリックカラー を使用している場合、それぞれの側はリモートルータのパブリックIPアドレスへの接続を試みま す。ただし、2つのデバイスのサイトIDが同じである場合は例外です。サイトIDが同じで、色がパ ブリックの場合、プライベートIPアドレスが通信に使用されます。これは、同じサイト内にある vManageまたはvSmartコントローラとの通信を試みるSD-WANルータで発生する可能性がありま す。SD-WANルータは、デフォルトでは、同じサイトIDを持つ場合に互いの間にIPsec VPNトン ネルを確立しません。

interface GigabitEthernet1 ip address dhcp client-id GigabitEthernet1 ip dhcp client defaultrouter distance 1 mtu 1500 ! interface GigabitEthernet1.1352 encapsulation dot1Q 1352 ip address 198.18.0.5 255.255.255.252 ip mtu 1496 ! interface Tunnel1 ip unnumbered GigabitEthernet1 tunnel source GigabitEthernet1 tunnel mode sdwan ! interface Tunnel1352001 ip unnumbered GigabitEthernet1.1352 tunnel source GigabitEthernet1.1352 tunnel mode sdwan ! ! sdwan interface

GigabitEthernet1 tunnel-interface encapsulation ipsec weight 1 color biz-internet allow-service all ! ! interface GigabitEthernet1.1352 tunnel-interface encapsulation ipsec weight 1 color private1 max-control-connections 0 allow-service all ! ! system system-ip 61.61.61.61 site-id 61 ... ! DC-MP-CGW1#sh ip int bri GigabitEthernet1 162.43.145.3 YES DHCP up up GigabitEthernet1.1352 198.18.0.5 YES other up up ... Tunnel1 162.43.145.3 YES TFTP up up Tunnel1352001 198.18.0.5 YES TFTP up up DC-MP-CGW1# DC-MP-CGW1#sh sdwan bfd sessions | i 25.25.25.25 25.25.25.25 25 down biz-internet private1 162.43.145.3 10.211.1.89 12367 ipsec 7 1000 NA 0 25.25.25.25 25 up biz-internet private2 162.43.145.3 18.168.222.153 12387 ipsec 7 1000 10 0:09:34:05 0 25.25.25.25 25 up private1 private2 198.18.0.5 10.211.1.56 12387 ipsec 7 1000 10 0:09:33:17 0 25.25.25.25 25 down private1 private1 198.18.0.5 10.211.1.89 12367 ipsec 7 1000 NA 0 DC-MP-CGW1#

AWS Direct ConnectのデータセンターSD-WANルータでのボーダーゲートウェイプロトコル (BGP)の設定:

router bgp 64513 neighbor 198.18.0.6 remote-as 64512 neighbor 198.18.0.6 description hostedconnection neighbor 198.18.0.6 password

データセンターSD-WANルータは、SD-WANトランジットVPCからIPプレフィクス 10.211.1.0/24を学習します。ネクストホップとしてIPアドレス198.18.0.6を持つAWS Direct Connect Routerを使用しています。ここで行7を参照してください。

DC-MP-CGW1#sh ip ro ... Gateway of last resort is 162.43.145.2 to network 0.0.0.0 S\* 0.0.0.0/0 [1/0] via 162.43.145.2 10.0.0.0/24 is subnetted, 1 subnets B 10.211.1.0 [20/0] via 198.18.0.6, 09:15:27 162.43.0.0/16 is variably subnetted, 2 subnets, 2 masks C 162.43.145.2/31 is directly connected, GigabitEthernet1 L 162.43.145.3/32 is directly connected, GigabitEthernet1 198.18.0.0/24 is variably subnetted, 2 subnets, 2 masks C 198.18.0.4/30 is directly connected, GigabitEthernet1.1352 L 198.18.0.5/32 is directly connected, GigabitEthernet1.1352 DC-MP-CGW1#s

#### ステップ 3 : AWS TVPC SD-WANルータの設定

AWS Transit VPC内の両方のSD-WANルータは、デフォルトのvManageテンプレートを使用した マルチクラウド自動化のためにCloud onRampを使用して作成されます。両方のc8kvルータは、 パブリックインターネット接続にprivate2カラーを使用します。

#### ステップ 4:AWS Direct Connectの設定

VGWを作成し、AWSコンソールまたは任意のクラウド自動化ツールでSD-WANトランジット VPCに関連付ける必要があります。次に示すように、同じVGWをDirect Connectに関連付ける必 要があります。[allowed prefixes] の下の[SD-WAN TVPC prefix 10.211.0.0/16]に注意してくださ い。

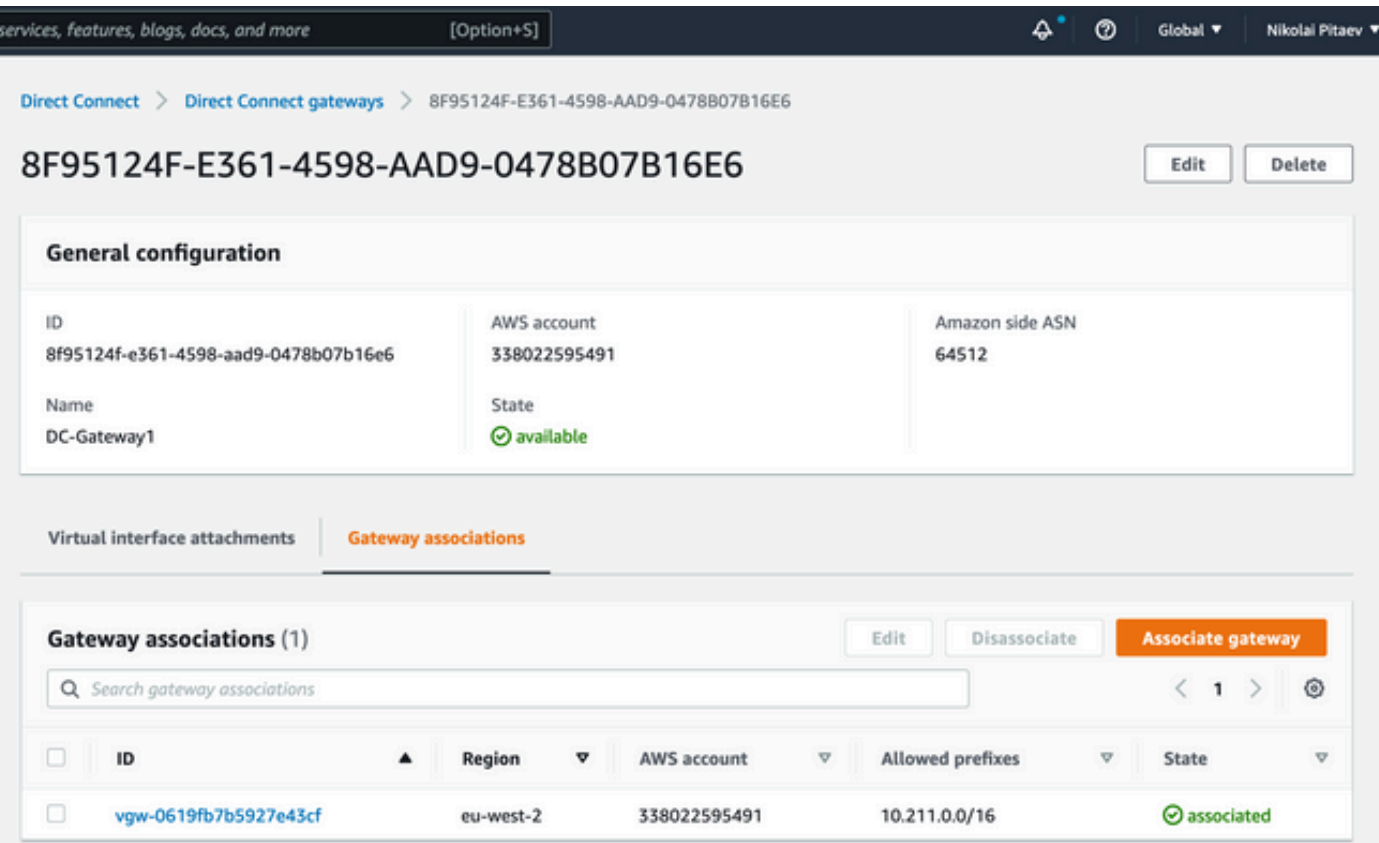

SD-WANトランジットVPCのAWSルートテーブルでVGWのルート伝達を有効にする必要があり ます。この図の198.18.0.4/30の最後のルートを参照してください。ルート伝播は、トランジット VPCルートテーブルにDC TLOCをアドバタイズして戻します。

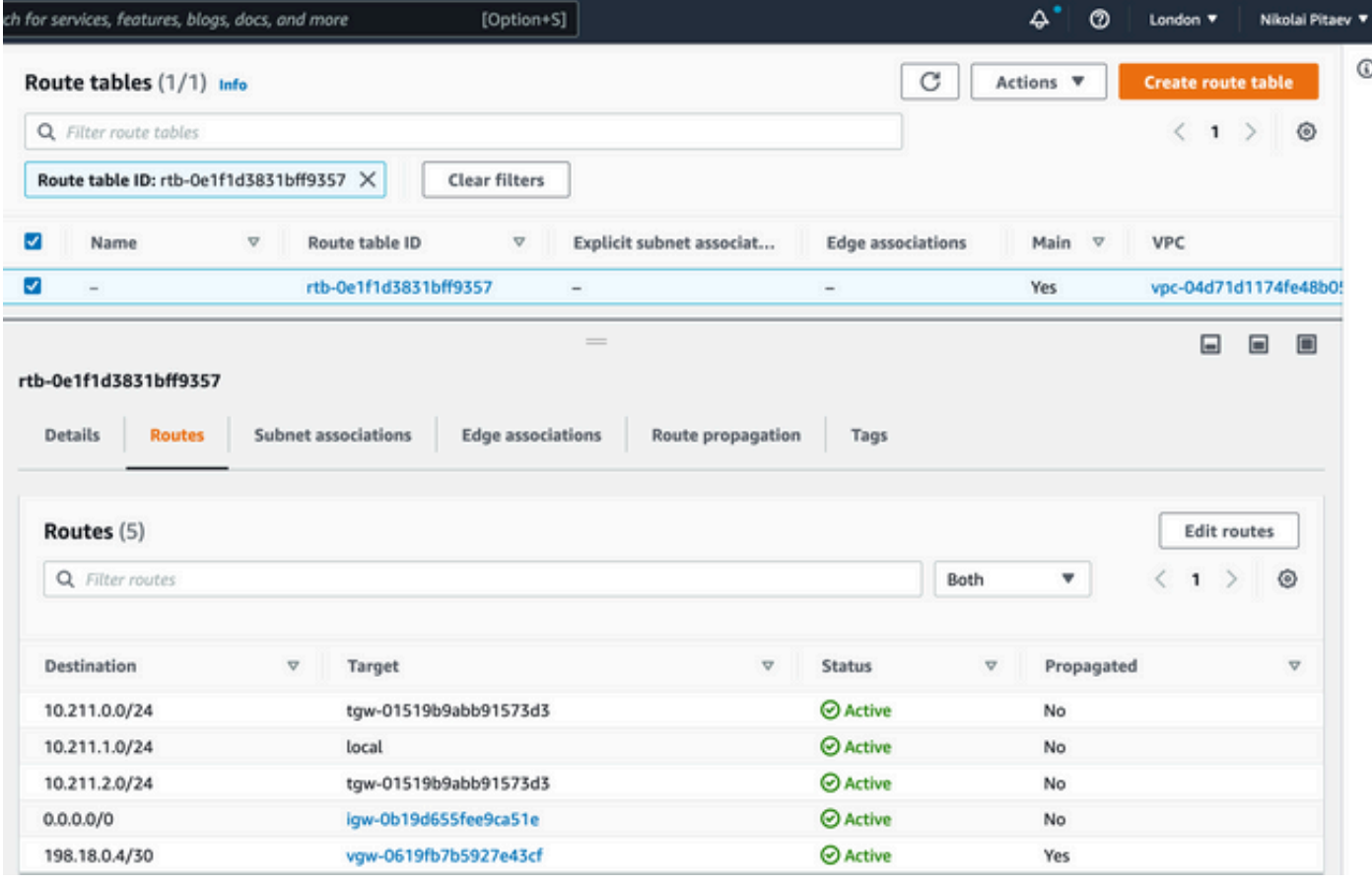

ここで示すshow sdwan bfd sessions CLIの出力は、トランジットVPC内のc8kv SD-WANルータ の1つから取得したもので、2つのSD-WANトンネルを示しています。

- 最初のトンネル(5行目を参照)は、AWS TVPC内のc8kvからデータセンター(color private2 1. > biz-internet)までインターネットを経由します。宛先IPアドレス(データセンタールータの パブリックIPアドレス192.0.2.0)に注意してください。前のセクションのルータ設定を参照 してください。
- 2. 2つ目のトンネル(回線6を参照)は、AWS Direct Connectを経由し、カラーprivate2から private1へ宛先IPアドレスとして198.18.0.5を使用します。

DC-AWS-EU-CGW1#sh sdwan bfd sessions | i 61 SOURCE TLOC REMOTE TLOC DST PUBLIC DST PUBLIC DETECT TX SYSTEM IP SITE ID STATE COLOR COLOR SOURCE IP IP PORT ENCAP MULTIPLIER INTERVAL(msec UPTIME TRANSITIONS ------------------------------------------------------------------------------------ ------------------------------------------------------------------------------------------------ ------------------------------ 61.61.61.61 61 up private2 biz-internet 10.211.1.56 162.43.145.3 12347 ipsec 7 1000 06:05:13 0 61.61.61.61 61 up private2 private1 10.211.1.56 198.18.0.5 12367

## Shared Services VPCおよびAWS GWLBのファイアウォールによるセキュリティ

非常に一般的な要件は、イーストウエスト(水平型)トラフィックとノースサウス(垂直型)ト ラフィックを検査することです。通常、異なるホストVPCやSD-WAN VPN間のトラフィックは、 ファイアウォール検査の対象となります。仮想ファイアウォールはShared Services VPCで実行 され、AWS Gateway Load Balancer (GWLB)を使用してロードバランシングを実装できます。

説明されている設計は、中央集中型の検査に非常に適しています。を参照してください。

### 概念実証のセットアップ

ipsec 7 1000 06:04:26 0 DC-AWS-EU-CGW1#

次のイメージは、概念実証(PoC)のテスト設定を作成するために使用されます。

- vManage:192.0.2.1Rこのエンジニアリングイメージは実際には必要なく、20.6でも動作する 必要があります
- c8kv for AWS and Megaport (Direct Connect / Data Center simulation):17.4または17.5
- AWS Direct ConnectをMegaportでシミュレーションしました

### SDCIプロバイダーMegaportまたはEquinixとの直接接続

ラボ環境で実際のAWS Direct Connectを取得するのは簡単ではありません。通常はAWS Direct Connectパートナーが必要ですが、コストがかかり、時間がかかる場合があります。

ただし、MegaportまたはEquinixアカウントをお持ちの場合は、これを使用してマルチクラウド自 動化のためのCisco Cloud onRampを使用してAWS Direct Connect Gatewayを数分で作成できま す。

vManageでソフトウェア定義データセンターインターコネクト(SDCI)とAWS認証情報をすでに設 定している場合の主要な手順の要約を次に示します。

- AWSのCloud Gateways in Transit VPCとして機能する2つのc8kvをまだ使用していない場合 1. は、AWSのマルチクラウドワークフローにCloud onRamp (CoR)を使用し、任意のプライベ ートカラーのデフォルトのAWS CoRルータテンプレートを使用して、目的のAWSリージョ ンに作成してください。
- vManageで、[CoR for Multicloud Interconnect configuration]に移動し、デフォルトのSDCIプ 2.ロバイダールータテンプレートを使用して、目的のSDCIリージョンにインターコネクトゲ

ートウェイ(c8kv)を作成します。

- 3. vManageの[CoR Multicloud Interconnect Configuration(CoRマルチクラウドインターコネク トの設定)]ページで、新しい接続タイプ[Cloud with Private Virtual Interface(VIF)]を作成し ます。この設定ワークフローの時点で、新しいAWS Direct Connect Gatewayを作成し、そ れにホストVPCを接続するオプションがあります。そのため、この手順では「ダミー」のホ ストVPCがあることを確認します。
- ステップ2で作成した新しいc8kvに対して、vManage設定モードからCLIモードに切り替え 4. 、トンネルをサービス側からVPN0に移動します(vrf forwarding文を削除します)。BGP接 続を確認し、BGP設定にnetworkコマンドがあることを確認します。network 198.18.0.4 mask 255.255.255.252。接続されているデータセンターおよびAWSルータの完全なルータ 設定を参照してください。
- 5. AWSマネジメントコンソールで適切なVGWを選択し(または新しいVGWを作成し)、 AWSルートテーブルの設定でルートの伝達を有効にします。また、「直接接続」セクショ ンで許可されるプレフィックスを設定していることを確認します。この章の後半の図を参照 してください。

次の図に、手順3で作成した直接接続を示します。

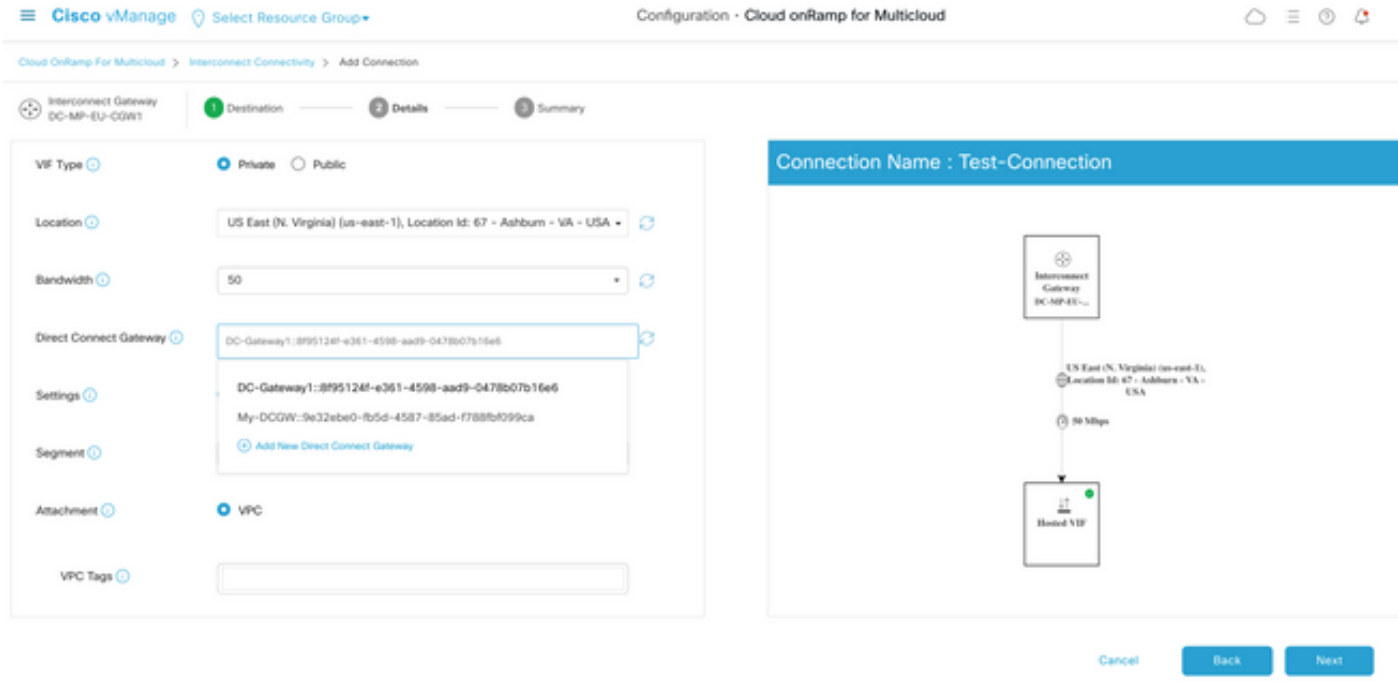

結果として、次に示すように、AWSマネジメントコンソールに新しいDirect Connect Gatewayが 表示されます。許可されるプレフィックスフィールドに、中継SD-WAN VPCのCIDRブロックが あることに注意してください。

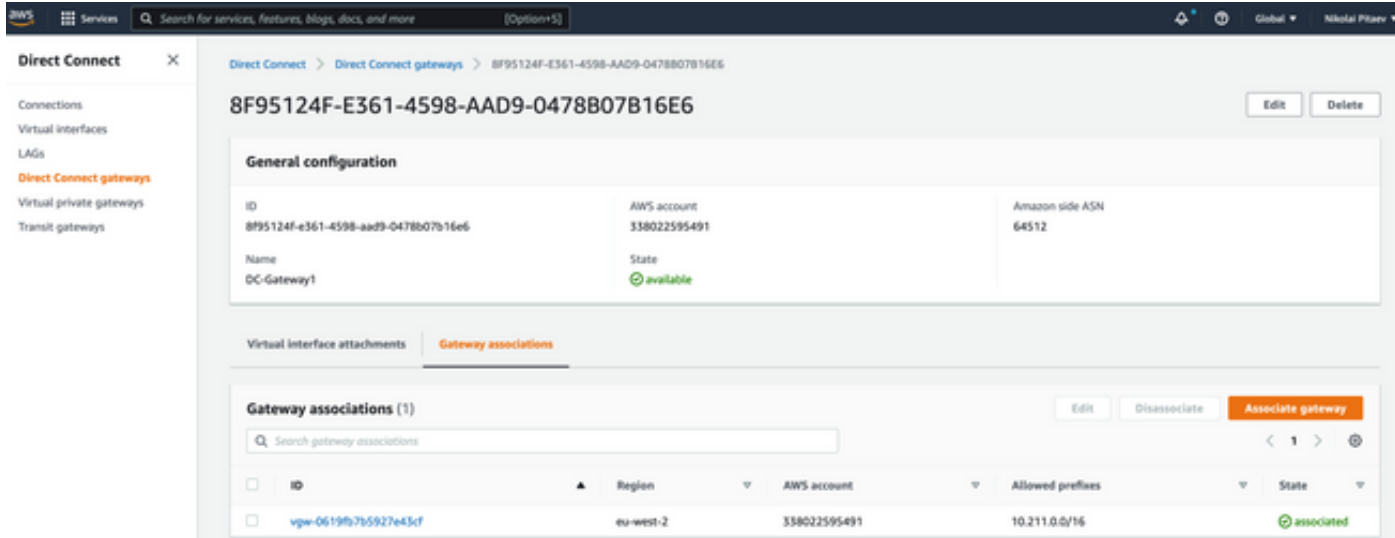

### SD-WANトランジットVPCのルートテーブルを再確認します。図に示すように、適切なVGWで伝 播が有効になっている必要があります。

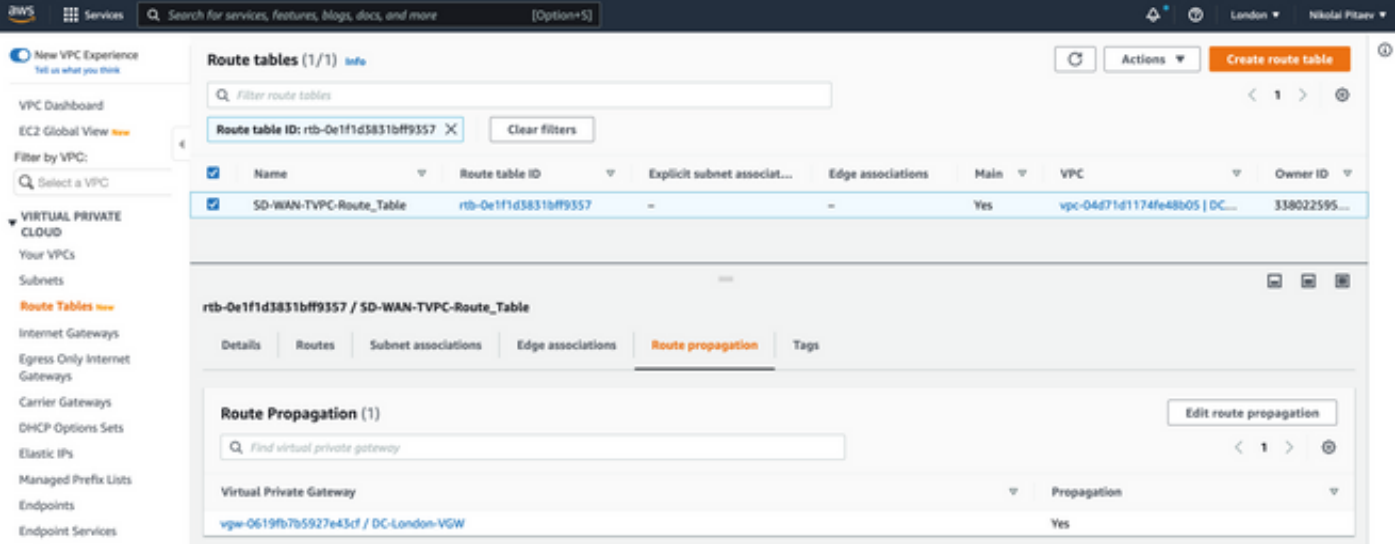

### 完全なルータ設定とshow出力については、このセクションを参照してください。

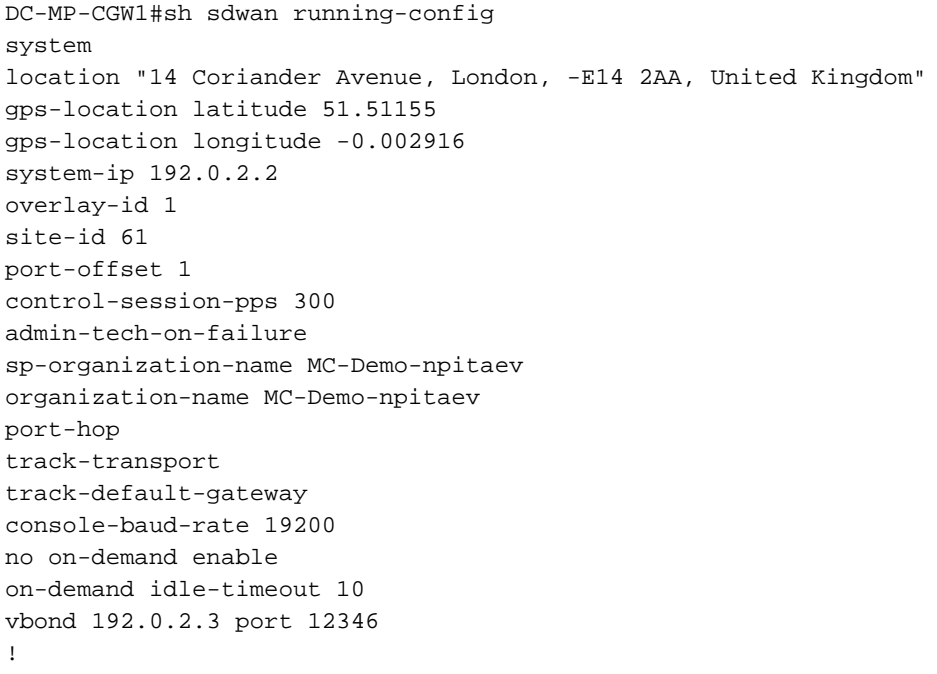

```
service tcp-keepalives-in
service tcp-keepalives-out
no service tcp-small-servers
no service udp-small-servers
hostname DC-MP-CGW1
username admin privilege 15 secret 9
$9$3V6L3V6L2VUI2k$ysPnXOdg8RLj9KgMdmfHdSHkdaMmiHzGaUpcqH6pfTo
vrf definition 10
rd 1:10
address-family ipv4
route-target export 64513:10
route-target import 64513:10
exit-address-family
!
address-family ipv6
exit-address-family
!
!
ip arp proxy disable
no ip finger
no ip rcmd rcp-enable
no ip rcmd rsh-enable
no ip dhcp use class
ip bootp server
no ip source-route
no ip http server
no ip http secure-server
ip nat settings central-policy
cdp run
interface GigabitEthernet1
no shutdown
arp timeout 1200
ip address dhcp client-id GigabitEthernet1
no ip redirects
ip dhcp client default-router distance 1
ip mtu 1500
load-interval 30
mtu 1500
speed 10000
no negotiation auto
exit
interface GigabitEthernet1.1352
no shutdown
encapsulation dot1Q 1352
ip address 198.18.0.5 255.255.255.252
no ip redirects
ip mtu 1496
exit
interface Loopback100
no shutdown
vrf forwarding 10
ip address 192.168.7.7 255.255.255.255
exit
interface Tunnel1
no shutdown
ip unnumbered GigabitEthernet1
no ip redirects
ipv6 unnumbered GigabitEthernet1
no ipv6 redirects
tunnel source GigabitEthernet1
tunnel mode sdwan
exit
interface Tunnel1352001
no shutdown
```

```
ip unnumbered GigabitEthernet1.1352
ipv6 unnumbered GigabitEthernet1.1352
tunnel source GigabitEthernet1.1352
tunnel mode sdwan
exit
clock timezone UTC 0 0
logging persistent size 104857600 filesize 10485760
no logging monitor
logging buffered 512000
logging console
aaa authentication login default local
aaa authorization exec default local
aaa server radius dynamic-author
!
router bgp 64513
neighbor 198.18.0.6 remote-as 64512
neighbor 198.18.0.6 description hosted-connection
neighbor 198.18.0.6 password 7 072A02687E243C2A4545322B2A0B12077E1961123F
address-family ipv4 unicast
neighbor 198.18.0.6 activate
neighbor 198.18.0.6 send-community both
network 198.18.0.4 mask 255.255.255.252
exit-address-family
!
!
snmp-server ifindex persist
line aux 0
stopbits 1
!
line con 0
speed 19200
stopbits 1
!
line vty 0 4
transport input ssh
!
line vty 5 80
transport input ssh
!
lldp run
nat64 translation timeout tcp 3600
nat64 translation timeout udp 300
sdwan
interface GigabitEthernet1
tunnel-interface
encapsulation ipsec weight 1
no border
color biz-internet
no last-resort-circuit
no low-bandwidth-link
no vbond-as-stun-server
vmanage-connection-preference 5
port-hop
carrier default
nat-refresh-interval 5
hello-interval 1000
hello-tolerance 12
allow-service all
no allow-service bgp
allow-service dhcp
allow-service dns
allow-service icmp
allow-service sshd
no allow-service netconf
```

```
no allow-service ntp
no allow-service ospf
no allow-service stun
allow-service https
no allow-service snmp
no allow-service bfd
exit
exit
interface GigabitEthernet1.1352
tunnel-interface
encapsulation ipsec weight 1
color private1
max-control-connections 0
allow-service all
no allow-service bgp
allow-service dhcp
allow-service dns
allow-service icmp
no allow-service sshd
no allow-service netconf
no allow-service ntp
no allow-service ospf
no allow-service stun
allow-service https
no allow-service snmp
no allow-service bfd
exit
exit
appqoe
no tcpopt enable
no dreopt enable
!
omp
no shutdown
send-path-limit 4
ecmp-limit 4
graceful-restart
no as-dot-notation
timers
holdtime 60
advertisement-interval 1
graceful-restart-timer 43200
eor-timer 300
exit
address-family ipv4
advertise bgp
advertise connected
advertise static
!
address-family ipv6
advertise bgp
advertise connected
advertise static
!
!
!
licensing config enable false
licensing config privacy hostname false
licensing config privacy version false
licensing config utility utility-enable false
bfd color lte
hello-interval 1000
no pmtu-discovery
multiplier 1
```

```
!
bfd default-dscp 48
bfd app-route multiplier 2
bfd app-route poll-interval 123400
security
ipsec
rekey 86400
replay-window 512
!
!
sslproxy
no enable
rsa-key-modulus 2048
certificate-lifetime 730
eckey-type P256
ca-tp-label PROXY-SIGNING-CA
settings expired-certificate drop
settings untrusted-certificate drop
settings unknown-status drop
settings certificate-revocation-check none
settings unsupported-protocol-versions drop
settings unsupported-cipher-suites drop
settings failure-mode close
settings minimum-tls-ver TLSv1
dual-side optimization enable
!
DC-MP-CGW1#
DC-MP-CGW1#
DC-MP-CGW1#
DC-MP-CGW1#
DC-MP-CGW1#sh run
Building configuration...
Current configuration : 4679 bytes
!
! Last configuration change at 18:06:53 UTC Fri Dec 10 2021 by admin
!
version 17.6
service tcp-keepalives-in
service tcp-keepalives-out
service timestamps debug datetime msec
service timestamps log datetime msec
service password-encryption
! Call-home is enabled by Smart-Licensing.
service call-home
platform qfp utilization monitor load 80
no platform punt-keepalive disable-kernel-core
platform console virtual
!
hostname DC-MP-CGW1
!
boot-start-marker
boot-end-marker
!
!
vrf definition 10
rd 1:10
!
address-family ipv4
route-target export 64513:10
route-target import 64513:10
exit-address-family
!
```

```
address-family ipv6
exit-address-family
!
vrf definition 65528
!
address-family ipv4
exit-address-family
!
logging buffered 512000
logging persistent size 104857600 filesize 10485760
no logging monitor
!
aaa new-model
!
!
aaa authentication login default local
aaa authorization exec default local
!
!
!
!
!
aaa server radius dynamic-author
!
aaa session-id common
fhrp version vrrp v3
ip arp proxy disable
!
!
!
!
!
!
!
ip bootp server
no ip dhcp use class
!
!
!
no login on-success log
ipv6 unicast-routing
!
!
!
!
!
!
!
subscriber templating
!
!
!
!
!
!
!
multilink bundle-name authenticated
!
!
!
!
!
!
```
!

```
!
!
crypto pki trustpoint TP-self-signed-1684160503
enrollment selfsigned
subject-name cn=IOS-Self-Signed-Certificate-1684160503
revocation-check none
rsakeypair TP-self-signed-1684160503
!
crypto pki trustpoint SLA-TrustPoint
enrollment pkcs12
revocation-check crl
!
!
crypto pki certificate chain TP-self-signed-1684160503
crypto pki certificate chain SLA-TrustPoint
!
!
!
!
!
!
!
!
license udi pid C8000V sn 9FTTYDEBR7O
license boot level network-premier+dna-premier
diagnostic bootup level minimal
memory free low-watermark processor 202832
!
!
spanning-tree extend system-id
!
username admin privilege 15 secret 9
$9$3V6L3V6L2VUI2k$ysPnXOdg8RLj9KgMdmfHdSHkdaMmiHzGaUpcqH6pfTo
!
redundancy
!
!
!
!
no crypto ikev2 diagnose error
!
!
lldp run
cdp run
!
!
!
!
!
!
!
!
!
!
!
!
!
!
!
!
!
!
!
!
```

```
interface Loopback100
vrf forwarding 10
ip address 192.168.7.7 255.255.255.255
!
interface Loopback65528
vrf forwarding 65528
ip address 192.168.1.1 255.255.255.255
!
interface Tunnel1
ip unnumbered GigabitEthernet1
no ip redirects
ipv6 unnumbered GigabitEthernet1
no ipv6 redirects
tunnel source GigabitEthernet1
tunnel mode sdwan
!
interface Tunnel1352001
ip unnumbered GigabitEthernet1.1352
ipv6 unnumbered GigabitEthernet1.1352
tunnel source GigabitEthernet1.1352
tunnel mode sdwan
!
interface GigabitEthernet1
ip dhcp client default-router distance 1
ip address dhcp client-id GigabitEthernet1
no ip redirects
load-interval 30
speed 10000
no negotiation auto
arp timeout 1200
!
interface GigabitEthernet1.1352
encapsulation dot1Q 1352
ip address 198.18.0.5 255.255.255.252
no ip redirects
ip mtu 1496
arp timeout 1200
!
router omp
!
router bgp 64513
bgp log-neighbor-changes
neighbor 198.18.0.6 remote-as 64512
neighbor 198.18.0.6 description hosted-connection
neighbor 198.18.0.6 password 7 072A02687E243C2A4545322B2A0B12077E1961123F
!
address-family ipv4
network 198.18.0.4 mask 255.255.255.252
neighbor 198.18.0.6 activate
neighbor 198.18.0.6 send-community both
exit-address-family
!
ip forward-protocol nd
no ip http server
no ip http secure-server
!
ip nat settings central-policy
ip nat route vrf 65528 0.0.0.0 0.0.0.0 global
no ip nat service H225
no ip nat service ras
no ip nat service rtsp udp
no ip nat service rtsp tcp
no ip nat service netbios-ns tcp
no ip nat service netbios-ns udp
```

```
no ip nat service netbios-ssn
no ip nat service netbios-dgm
no ip nat service ldap
no ip nat service sunrpc udp
no ip nat service sunrpc tcp
no ip nat service msrpc tcp
no ip nat service tftp
no ip nat service rcmd
no ip nat service pptp
no ip ftp passive
ip scp server enable
!
!
!
!
!
!
!
!
control-plane
!
!
mgcp behavior rsip-range tgcp-only
mgcp behavior comedia-role none
mgcp behavior comedia-check-media-src disable
mgcp behavior comedia-sdp-force disable
!
mgcp profile default
!
!
!
!
!
!
line con 0
stopbits 1
speed 19200
line aux 0
line vty 0 4
transport input ssh
line vty 5 80
transport input ssh
!
nat64 translation timeout udp 300
nat64 translation timeout tcp 3600
call-home
! If contact email address in call-home is configured as sch-smart-licensing@cisco.com
! the email address configured in Cisco Smart License Portal will be used as contact email
address to send SCH notifications.
contact-email-addr sch-smart-licensing@cisco.com
profile "CiscoTAC-1"
active
destination transport-method http
!
!
!
!
!
!
netconf-yang
netconf-yang feature candidate-datastore
end
```

```
DC-MP-CGW1#
DC-MP-CGW1#sh ip ro
Codes: L - local, C - connected, S - static, R - RIP, M - mobile, B - BGP
D - EIGRP, EX - EIGRP external, O - OSPF, IA - OSPF inter area
N1 - OSPF NSSA external type 1, N2 - OSPF NSSA external type 2
E1 - OSPF external type 1, E2 - OSPF external type 2, m - OMP
n - NAT, Ni - NAT inside, No - NAT outside, Nd - NAT DIA
i - IS-IS, su - IS-IS summary, L1 - IS-IS level-1, L2 - IS-IS level-2
ia - IS-IS inter area, * - candidate default, U - per-user static route
H - NHRP, G - NHRP registered, g - NHRP registration summary
o - ODR, P - periodic downloaded static route, l - LISP
a - application route
+ - replicated route, % - next hop override, p - overrides from PfR
&- replicated local route overrides by connected
Gateway of last resort is 192.0.2.4 to network 0.0.0.0
S* 0.0.0.0/0 [1/0] via 192.0.2.4
10.0.0.0/24 is subnetted, 1 subnets
B 10.211.1.0 [20/0] via 198.18.0.6, 3d07h
192.0.2.5/16 is variably subnetted, 2 subnets, 2 masks
C 192.0.2.4/31 is directly connected, GigabitEthernet1
L 192.0.2.0/32 is directly connected, GigabitEthernet1
198.18.0.0/24 is variably subnetted, 2 subnets, 2 masks
C 198.18.0.4/30 is directly connected, GigabitEthernet1.1352
L 198.18.0.5/32 is directly connected, GigabitEthernet1.1352
DC-MP-CGW1#
DC-MP-CGW1#
DC-MP-CGW1#sh sdw
DC-MP-CGW1#sh sdwan bfd sess
DC-MP-CGW1#sh sdwan bfd sessions
SOURCE TLOC REMOTE TLOC DST PUBLIC DST PUBLIC DETECT TX
SYSTEM IP SITE ID STATE COLOR COLOR SOURCE IP IP PORT ENCAP MULTIPLIER INTERVAL(msec UPTIME
TRANSITIONS
------------------------------------------------------------------------------------------------
------------------------------------------------------------------------------------------------
 ------------------
192.0.2.6 64 up biz-internet private2 192.0.2.0 192.0.2.7 12387 ipsec 7 1000 10 3:06:56:39 0
192.0.2.8 65 down biz-internet private1 192.0.2.0 10.211.0.68 12367 ipsec 7 1000 NA 0
192.0.2.9 65 down biz-internet private1 192.0.2.0 10.211.0.180 12367 ipsec 7 1000 NA 0
192.0.2.10 25 down biz-internet private1 192.0.2.0 10.211.1.89 12367 ipsec 7 1000 NA 0
192.0.2.11 25 down biz-internet private1 192.0.2.0 10.211.1.184 12367 ipsec 7 1000 NA 0
192.0.2.6 64 down biz-internet private1 192.0.2.0 10.211.2.76 12367 ipsec 7 1000 NA 0
192.0.2.24 64 down biz-internet private1 192.0.2.0 10.211.2.176 12367 ipsec 7 1000 NA 0
10.11.1.11 11 up biz-internet public-internet 192.0.2.0 192.0.2.13 12386 ipsec 7 1000 10
3:07:48:35 0
10.12.1.11 12 up biz-internet public-internet 192.0.2.0 192.0.2.14 12386 ipsec 7 1000 10
2:08:51:12 1
192.0.2.10 25 up biz-internet private2 192.0.2.0 192.0.2.15 12387 ipsec 7 1000 10 3:06:56:35 0
192.0.2.24 64 up biz-internet private2 192.0.2.0 192.0.2.16 12387 ipsec 7 1000 10 3:06:56:40 0
192.0.2.11 25 up biz-internet private2 192.0.2.0 192.0.2.17 12387 ipsec 7 1000 10 3:06:56:35 0
10.103.1.11 103 up biz-internet default 192.0.2.0 192.0.2.18 12346 ipsec 7 1000 10 3:07:48:35 0
10.103.1.12 103 up biz-internet default 192.0.2.0 192.0.2.19 12346 ipsec 7 1000 10 3:07:48:35 0
192.0.2.9 65 up biz-internet public-internet 192.0.2.0 192.0.2.20 12347 ipsec 7 1000 10
3:07:48:35 0
192.0.2.8 65 up biz-internet public-internet 192.0.2.0 192.0.2.21 12347 ipsec 7 1000 10
3:07:48:35 0
192.0.2.8 65 down private1 private1 198.18.0.5 10.211.0.68 12367 ipsec 7 1000 NA 0
192.0.2.9 65 down private1 private1 198.18.0.5 10.211.0.180 12367 ipsec 7 1000 NA 0
192.0.2.10 25 up private1 private2 198.18.0.5 10.211.1.56 12387 ipsec 7 1000 10 3:06:55:47 0
192.0.2.10 25 down private1 private1 198.18.0.5 10.211.1.89 12367 ipsec 7 1000 NA 0
192.0.2.11 25 up private1 private2 198.18.0.5 10.211.1.155 12387 ipsec 7 1000 10 0:15:27:22 1
192.0.2.11 25 down private1 private1 198.18.0.5 10.211.1.184 12367 ipsec 7 1000 NA 0
192.0.2.6 64 down private1 private2 198.18.0.5 10.211.2.41 12387 ipsec 7 1000 NA 0
```
192.0.2.6 64 down private1 private1 198.18.0.5 10.211.2.76 12367 ipsec 7 1000 NA 0 192.0.2.24 64 down private1 private2 198.18.0.5 10.211.2.154 12387 ipsec 7 1000 NA 0 192.0.2.24 64 down private1 private1 198.18.0.5 10.211.2.176 12367 ipsec 7 1000 NA 0 10.11.1.11 11 down private1 public-internet 198.18.0.5 192.0.2.13 12386 ipsec 7 1000 NA 0 10.12.1.11 12 down private1 public-internet 198.18.0.5 192.0.2.14 12386 ipsec 7 1000 NA 0 10.103.1.11 103 down private1 default 198.18.0.5 192.0.2.18 12346 ipsec 7 1000 NA 0 10.103.1.12 103 down private1 default 198.18.0.5 192.0.2.19 12346 ipsec 7 1000 NA 0 192.0.2.9 65 down private1 public-internet 198.18.0.5 192.0.2.20 12347 ipsec 7 1000 NA 0 192.0.2.8 65 down private1 public-internet 198.18.0.5 192.0.2.21 12347 ipsec 7 1000 NA 0

DC-MP-CGW1# DC-MP-CGW1# DC-MP-CGW1#sh ver Cisco IOS® XE Software, Version 17.06.01a Cisco IOS Software [Bengaluru], Virtual XE Software (X86\_64\_LINUX\_IOSD-UNIVERSALK9-M), Version 17.6.1a, RELEASE SOFTWARE (fc2) Technical Support: http://www.cisco.com/techsupport Copyright (c) 1986-2021 by Cisco Systems, Inc. Compiled Sat 21-Aug-21 03:20 by mcpre

Cisco IOS-XE software, Copyright (c) 2005-2021 by cisco Systems, Inc. All rights reserved. Certain components of Cisco IOS-XE software are licensed under the GNU General Public License ("GPL") Version 2.0. The software code licensed under GPL Version 2.0 is free software that comes with ABSOLUTELY NO WARRANTY. You can redistribute and/or modify such GPL code under the terms of GPL Version 2.0. For more details, see the documentation or "License Notice" file accompanying the IOS-XE software, or the applicable URL provided on the flyer accompanying the IOS-XE software.

ROM: IOS-XE ROMMON

DC-MP-CGW1 uptime is 3 days, 7 hours, 51 minutes Uptime for this control processor is 3 days, 7 hours, 53 minutes System returned to ROM by reload System image file is "bootflash:packages.conf" Last reload reason: factory-reset

This product contains cryptographic features and is subject to United States and local country laws governing import, export, transfer and use. Delivery of Cisco cryptographic products does not imply third-party authority to import, export, distribute or use encryption. Importers, exporters, distributors and users are responsible for compliance with U.S. and local country laws. By using this product you agree to comply with applicable laws and regulations. If you are unable to comply with U.S. and local laws, return this product immediately.

A summary of U.S. laws governing Cisco cryptographic products may be found at: http://www.cisco.com/wwl/export/crypto/tool/stqrg.html

If you require further assistance please contact us by sending email to export@cisco.com.

Technology Package License Information: Controller-managed

The current throughput level is 250000 kbps

```
Smart Licensing Status: Registration Not Applicable/Not Applicable
cisco C8000V (VXE) processor (revision VXE) with 2028465K/3075K bytes of memory.
Processor board ID 9FTTYDEBR7O
Router operating mode: Controller-Managed
1 Gigabit Ethernet interface
32768K bytes of non-volatile configuration memory.
3965112K bytes of physical memory.
11526144K bytes of virtual hard disk at bootflash:.
Configuration register is 0x2102
DC-MP-CGW1#
DC-AWS-EU-CGW1#sh sdwan running-config
system
location "Europe (London)"
gps-location latitude 51.507321
gps-location longitude 0.127647
system-ip 192.0.2.10
overlay-id 1
site-id 25
port-offset 1
control-session-pps 300
admin-tech-on-failure
sp-organization-name MC-Demo-npitaev
organization-name MC-Demo-npitaev
port-hop
track-transport
track-default-gateway
console-baud-rate 19200
no on-demand enable
on-demand idle-timeout 10
vbond 192.0.2.3 port 12346
!
service tcp-keepalives-in
service tcp-keepalives-out
no service tcp-small-servers
no service udp-small-servers
hostname DC-AWS-EU-CGW1
username admin privilege 15 secret 9
$9$3V6L3V6L2VUI2k$ysPnXOdg8RLj9KgMdmfHdSHkdaMmiHzGaUpcqH6pfTo
vrf definition 10
rd 1:10
address-family ipv4
route-target export 64550:10
route-target import 64550:10
exit-address-family
!
address-family ipv6
exit-address-family
!
!
vrf definition Mgmt-intf
description Management
rd 1:512
address-family ipv4
route-target export 64550:512
route-target import 64550:512
exit-address-family
!
address-family ipv6
```

```
exit-address-family
!
!
ip arp proxy disable
no ip finger
no ip rcmd rcp-enable
no ip rcmd rsh-enable
ip as-path access-list 15 permit 545[2-4][0-9]\$
ip as-path access-list 25 permit .*
no ip dhcp use class
ip route 10.211.0.0 255.255.255.0 10.211.1.65
ip route 10.211.2.0 255.255.255.0 10.211.1.65
ip bootp server
no ip source-route
no ip http server
no ip http secure-server
ip nat settings central-policy
cdp run
interface GigabitEthernet1
no shutdown
arp timeout 1200
vrf forwarding Mgmt-intf
ip address dhcp client-id GigabitEthernet1
no ip redirects
ip dhcp client default-router distance 1
ip mtu 1500
load-interval 30
mtu 1500
negotiation auto
exit
interface GigabitEthernet2
no shutdown
arp timeout 1200
ip address dhcp client-id GigabitEthernet2
no ip redirects
ip dhcp client default-router distance 1
ip mtu 1500
load-interval 30
mtu 1500
negotiation auto
exit
interface GigabitEthernet3
no shutdown
arp timeout 1200
ip address dhcp client-id GigabitEthernet3
no ip redirects
ip dhcp client default-router distance 20
ip mtu 1500
load-interval 30
mtu 1500
exit
interface Tunnel2
no shutdown
ip unnumbered GigabitEthernet2
no ip redirects
ipv6 unnumbered GigabitEthernet2
no ipv6 redirects
tunnel source GigabitEthernet2
tunnel mode sdwan
exit
interface Tunnel3
no shutdown
ip unnumbered GigabitEthernet3
no ip redirects
```
ipv6 unnumbered GigabitEthernet3 no ipv6 redirects tunnel source GigabitEthernet3 tunnel mode sdwan exit interface Tunnel100001 no shutdown vrf forwarding 10 ip address 169.254.0.22 255.255.255.252 ip mtu 1500 tunnel source 10.211.1.56 tunnel destination 192.0.2.22 tunnel mode ipsec ipv4 tunnel path-mtu-discovery tunnel protection ipsec profile if-ipsec1-ipsec-profile exit interface Tunnel100002 no shutdown vrf forwarding 10 ip address 169.254.0.26 255.255.255.252 ip mtu 1500 tunnel source 10.211.1.56 tunnel destination 192.0.2.23 tunnel mode ipsec ipv4 tunnel path-mtu-discovery tunnel protection ipsec profile if-ipsec2-ipsec-profile exit route-map AWS\_TGW\_CSR\_ROUTE\_POLICY deny 1 match as-path 15 ! route-map AWS\_TGW\_CSR\_ROUTE\_POLICY permit 11 match as-path 25 ! route-map AWS\_TGW\_CSR\_ROUTE\_POLICY deny 65535 ! clock timezone UTC 0 0 logging persistent size 104857600 filesize 10485760 no logging monitor logging console aaa authentication login default local aaa authorization exec default local aaa server radius dynamic-author port 1700 ! crypto ipsec transform-set if-ipsec1-ikev1-transform esp-aes 256 esp-sha-hmac mode tunnel ! crypto ipsec transform-set if-ipsec2-ikev1-transform esp-aes 256 esp-sha-hmac mode tunnel ! crypto ipsec profile if-ipsec1-ipsec-profile set isakmp-profile if-ipsec1-ikev1-isakmp-profile set pfs group2 set transform-set if-ipsec1-ikev1-transform set security-association lifetime kilobytes disable set security-association lifetime seconds 3600 set security-association replay window-size 512 ! crypto ipsec profile if-ipsec2-ipsec-profile set isakmp-profile if-ipsec2-ikev1-isakmp-profile set pfs group2 set transform-set if-ipsec2-ikev1-transform set security-association lifetime kilobytes disable set security-association lifetime seconds 3600

```
set security-association replay window-size 512
!
crypto keyring if-ipsec1-ikev1-keyring
pre-shared-key address 192.0.2.22 key qOWzTrRGM95OOa8j35VT7eQRMmzgHCEq
!
crypto keyring if-ipsec2-ikev1-keyring
pre-shared-key address 192.0.2.23 key E4cayBdglWSBUaaDi1ukyngzbUzUP8Hp
!
crypto isakmp aggressive-mode disable
crypto isakmp keepalive 10 3 on-demand
crypto isakmp policy 1
authentication pre-share
encryption aes 128
group 2
hash sha
lifetime 28800
!
crypto isakmp policy 2
authentication pre-share
encryption aes 128
group 2
hash sha
lifetime 28800
!
crypto isakmp profile if-ipsec1-ikev1-isakmp-profile
keyring if-ipsec1-ikev1-keyring
match identity address 192.0.2.22 255.255.255.255
!
crypto isakmp profile if-ipsec2-ikev1-isakmp-profile
keyring if-ipsec2-ikev1-keyring
match identity address 192.0.2.23 255.255.255.255
!
router bgp 64550
bgp log-neighbor-changes
address-family ipv4 unicast vrf 10
distance bgp 20 200 20
maximum-paths eibgp 2
neighbor 169.254.0.21 remote-as 64521
neighbor 169.254.0.21 activate
neighbor 169.254.0.21 ebgp-multihop 255
neighbor 169.254.0.21 route-map AWS_TGW_CSR_ROUTE_POLICY out
neighbor 169.254.0.21 send-community both
neighbor 169.254.0.25 remote-as 64521
neighbor 169.254.0.25 activate
neighbor 169.254.0.25 ebgp-multihop 255
neighbor 169.254.0.25 route-map AWS_TGW_CSR_ROUTE_POLICY out
neighbor 169.254.0.25 send-community both
propagate-aspath
redistribute omp
exit-address-family
!
timers bgp 60 180
!
snmp-server ifindex persist
line aux 0
stopbits 1
!
line con 0
login authentication default
speed 19200
stopbits 1
!
line vty 0 4
login authentication default
```
transport input ssh ! line vty 5 80 login authentication default transport input ssh ! lldp run nat64 translation timeout tcp 3600 nat64 translation timeout udp 300 sdwan interface GigabitEthernet2 tunnel-interface encapsulation ipsec weight 1 no border color private2 no last-resort-circuit no low-bandwidth-link no vbond-as-stun-server vmanage-connection-preference 5 port-hop carrier default nat-refresh-interval 5 hello-interval 1000 hello-tolerance 12 allow-service all no allow-service bgp allow-service dhcp allow-service dns allow-service icmp allow-service sshd no allow-service netconf no allow-service ntp no allow-service ospf no allow-service stun allow-service https no allow-service snmp no allow-service bfd exit exit interface GigabitEthernet3 tunnel-interface encapsulation ipsec weight 1 no border color private1 no last-resort-circuit no low-bandwidth-link max-control-connections 0 no vbond-as-stun-server vmanage-connection-preference 5 port-hop carrier default nat-refresh-interval 5 hello-interval 1000 hello-tolerance 12 no allow-service all allow-service bgp allow-service dhcp allow-service dns allow-service icmp no allow-service sshd no allow-service netconf no allow-service ntp no allow-service ospf no allow-service stun

```
allow-service https
no allow-service snmp
no allow-service bfd
exit
exit
appqoe
no tcpopt enable
!
omp
no shutdown
send-path-limit 4
ecmp-limit 4
graceful-restart
no as-dot-notation
timers
holdtime 60
advertisement-interval 1
graceful-restart-timer 43200
eor-timer 300
exit
address-family ipv4
advertise bgp
advertise connected
advertise static
!
address-family ipv6
advertise bgp
advertise connected
advertise static
!
!
!
licensing config enable false
licensing config privacy hostname false
licensing config privacy version false
licensing config utility utility-enable false
bfd color lte
hello-interval 1000
no pmtu-discovery
multiplier 1
!
bfd default-dscp 48
bfd app-route multiplier 2
bfd app-route poll-interval 123400
security
ipsec
rekey 86400
replay-window 512
authentication-type ah-sha1-hmac sha1-hmac
!
!
sslproxy
no enable
rsa-key-modulus 2048
certificate-lifetime 730
eckey-type P256
ca-tp-label PROXY-SIGNING-CA
settings expired-certificate drop
settings untrusted-certificate drop
settings unknown-status drop
settings certificate-revocation-check none
settings unsupported-protocol-versions drop
settings unsupported-cipher-suites drop
settings failure-mode close
```

```
settings minimum-tls-ver TLSv1
!
policy
no app-visibility
no app-visibility-ipv6
no flow-visibility
no flow-visibility-ipv6
no implicit-acl-logging
log-frequency 1000
!
DC-AWS-EU-CGW1#
DC-AWS-EU-CGW1#
DC-AWS-EU-CGW1#sh run
DC-AWS-EU-CGW1#sh running-config
Building configuration...
Current configuration : 11607 bytes
!
! Last configuration change at 18:26:47 UTC Fri Dec 10 2021 by NETCONF
!
version 17.4
service tcp-keepalives-in
service tcp-keepalives-out
service timestamps debug datetime msec
service timestamps log datetime msec
service password-encryption
! Call-home is enabled by Smart-Licensing.
service call-home
platform qfp utilization monitor load 80
no platform punt-keepalive disable-kernel-core
platform console virtual
!
hostname DC-AWS-EU-CGW1
!
boot-start-marker
boot-end-marker
!
!
vrf definition 10
rd 1:10
!
address-family ipv4
route-target export 64550:10
route-target import 64550:10
exit-address-family
!
address-family ipv6
exit-address-family
!
vrf definition 65528
!
address-family ipv4
exit-address-family
!
vrf definition Mgmt-intf
description Management
rd 1:512
!
address-family ipv4
route-target export 64550:512
route-target import 64550:512
exit-address-family
!
```

```
address-family ipv6
exit-address-family
!
logging buffered 512000
logging persistent size 104857600 filesize 10485760
no logging rate-limit
no logging monitor
!
aaa new-model
!
!
aaa authentication login default local
aaa authorization exec default local
!
!
!
!
!
aaa server radius dynamic-author
!
aaa session-id common
fhrp version vrrp v3
ip arp proxy disable
!
!
!
!
!
!
!
ip bootp server
no ip dhcp use class
!
!
!
no login on-success log
ipv6 unicast-routing
!
!
!
!
!
!
!
subscriber templating
!
!
!
!
!
!
!
multilink bundle-name authenticated
!
!
!
!
!
!
!
!
!
crypto pki trustpoint TP-self-signed-1070810043
enrollment selfsigned
```

```
subject-name cn=IOS-Self-Signed-Certificate-1070810043
revocation-check none
rsakeypair TP-self-signed-1070810043
!
crypto pki trustpoint SLA-TrustPoint
enrollment pkcs12
revocation-check crl
!
!
crypto pki certificate chain TP-self-signed-1070810043
certificate self-signed 01
30820330 30820218 A0030201 02020101 300D0609 2A864886 F70D0101 05050030
31312F30 2D060355 04031326 494F532D 53656C66 2D536967 6E65642D 43657274
69666963 6174652D 31303730 38313030 3433301E 170D3231 31323130 30303339
34325A17 0D333131 32313030 30333934 325A3031 312F302D 06035504 03132649
4F532D53 656C662D 5369676E 65642D43 65727469 66696361 74652D31 30373038
31303034 33308201 22300D06 092A8648 86F70D01 01010500 0382010F 00308201
0A028201 0100AC49 2292437D CC1AB211 204B33F2 9AE40F1B A41355FA 9832FD65
69C4FDCD 57AEE5A1 5D30B8A8 F62C842E 487D9AD4 EF2E5F55 4C26D746 EA381D42
C4F259DA 19CFDE22 76582EAD 1C878CE7 B596E439 94EF0023 D0B0A1EC C79D582C
43DC3116 350675F7 6B42B33F DF500EF0 323ECFBD A0FBD612 8ABFD343 96C8BB40
330697C0 4BB5DE18 39DB9203 C5132855 5FE5C0C6 80635F69 9DA90B4F 578F7861
81F5AD28 C1732F99 CCE788FB 0F8EA20A 29E2A57B 6879AAE9 9CAAF05C 9F6D95FD
F114EA04 5ADE11C7 C8C93379 3FA8CA0F 5E3ADEFE 61197C3E DBC20084 2F0B1BF9
9A1CFC95 730AAE31 CACE6EE8 D0DABFE1 B995B6C0 0C072343 CA115DC4 5A802A21
256C3291 22370203 010001A3 53305130 0F060355 1D130101 FF040530 030101FF
301F0603 551D2304 18301680 149E76BD 12EAD2B9 9F58797A 7A93625C 7ABB6953
C4301D06 03551D0E 04160414 9E76BD12 EAD2B99F 58797A7A 93625C7A BB6953C4
300D0609 2A864886 F70D0101 05050003 82010100 12D28F08 C5367501 E131A43F
A102433E 9E2C22AA 403FEAAE 311CEC4D 37353098 C9EAF160 C46C95C1 61073D63
B41F9191 2567CA23 C069E365 96DC55CD 368D9E1D 7A9B39B9 060BB27E AB456414
3DDEB3B9 1398C49B 570839FA BB090B72 5D51E6FE 8250A8D0 299DCD04 22168D8A
9EF3F9DF 58A9C3FC 1DB848FA 32089028 A88AA158 52E05BBF EA13129F C902E11F
96D23BDA EFEC8521 F8566815 ED2D703F 2B7E64B8 53A9799B 93DFF82D 7713A7A3
4FF271E8 B438678E 2A1706CE F9EE665C 40B9C1B5 7AC51491 B3327948 4B432168
2F2F46D2 E8B14961 69976E15 95A07771 756AF6AA F090B4DD BE41A10E C22A6611
008A2D16 C7751721 CF90413A 29019B95 DC7704EA
quit
crypto pki certificate chain SLA-TrustPoint
certificate ca 01
30820321 30820209 A0030201 02020101 300D0609 2A864886 F70D0101 0B050030
32310E30 0C060355 040A1305 43697363 6F312030 1E060355 04031317 43697363
6F204C69 63656E73 696E6720 526F6F74 20434130 1E170D31 33303533 30313934
3834375A 170D3338 30353330 31393438 34375A30 32310E30 0C060355 040A1305
43697363 6F312030 1E060355 04031317 43697363 6F204C69 63656E73 696E6720
526F6F74 20434130 82012230 0D06092A 864886F7 0D010101 05000382 010F0030
82010A02 82010100 A6BCBD96 131E05F7 145EA72C 2CD686E6 17222EA1 F1EFF64D
CBB4C798 212AA147 C655D8D7 9471380D 8711441E 1AAF071A 9CAE6388 8A38E520
1C394D78 462EF239 C659F715 B98C0A59 5BBB5CBD 0CFEBEA3 700A8BF7 D8F256EE
4AA4E80D DB6FD1C9 60B1FD18 FFC69C96 6FA68957 A2617DE7 104FDC5F EA2956AC
7390A3EB 2B5436AD C847A2C5 DAB553EB 69A9A535 58E9F3E3 C0BD23CF 58BD7188
68E69491 20F320E7 948E71D7 AE3BCC84 F10684C7 4BC8E00F 539BA42B 42C68BB7
C7479096 B4CB2D62 EA2F505D C7B062A4 6811D95B E8250FC4 5D5D5FB8 8F27D191
C55F0D76 61F9A4CD 3D992327 A8BB03BD 4E6D7069 7CBADF8B DF5F4368 95135E44
DFC7C6CF 04DD7FD1 02030100 01A34230 40300E06 03551D0F 0101FF04 04030201
06300F06 03551D13 0101FF04 05300301 01FF301D 0603551D 0E041604 1449DC85
4B3D31E5 1B3E6A17 606AF333 3D3B4C73 E8300D06 092A8648 86F70D01 010B0500
03820101 00507F24 D3932A66 86025D9F E838AE5C 6D4DF6B0 49631C78 240DA905
604EDCDE FF4FED2B 77FC460E CD636FDB DD44681E 3A5673AB 9093D3B1 6C9E3D8B
D98987BF E40CBD9E 1AECA0C2 2189BB5C 8FA85686 CD98B646 5575B146 8DFC66A8
467A3DF4 4D565700 6ADF0F0D CF835015 3C04FF7C 21E878AC 11BA9CD2 55A9232C
7CA7B7E6 C1AF74F6 152E99B7 B1FCF9BB E973DE7F 5BDDEB86 C71E3B49 1765308B
5FB0DA06 B92AFE7F 494E8A9E 07B85737 F3A58BE1 1A48A229 C37C1E69 39F08678
80DDCD16 D6BACECA EEBC7CF9 8428787B 35202CDC 60E4616A B623CDBD 230E3AFB
```

```
418616A9 4093E049 4D10AB75 27E86F73 932E35B5 8862FDAE 0275156F 719BB2F0
D697DF7F 28
quit
!
!
!
!
!
!
!
!
license udi pid C8000V sn 9SAQCJXHS8G
license boot level network-premier+dna-premier
diagnostic bootup level minimal
memory free low-watermark processor 226459
!
!
spanning-tree extend system-id
!
username admin privilege 15 secret 9
$9$3V6L3V6L2VUI2k$ysPnXOdg8RLj9KgMdmfHdSHkdaMmiHzGaUpcqH6pfTo
!
redundancy
!
!
!
!
no crypto ikev2 diagnose error
!
!
lldp run
cdp run
!
!
crypto keyring if-ipsec1-ikev1-keyring
pre-shared-key address 192.0.2.22 key qOWzTrRGM95OOa8j35VT7eQRMmzgHCEq
crypto keyring if-ipsec2-ikev1-keyring
pre-shared-key address 192.0.2.23 key E4cayBdglWSBUaaDi1ukyngzbUzUP8Hp
!
!
!
!
!
!
!
crypto isakmp policy 1
encryption aes
authentication pre-share
group 2
lifetime 28800
!
crypto isakmp policy 2
encryption aes
authentication pre-share
group 2
lifetime 28800
crypto isakmp keepalive 10 3
crypto isakmp aggressive-mode disable
crypto isakmp profile if-ipsec1-ikev1-isakmp-profile
keyring if-ipsec1-ikev1-keyring
match identity address 192.0.2.22 255.255.255.255
crypto isakmp profile if-ipsec2-ikev1-isakmp-profile
keyring if-ipsec2-ikev1-keyring
match identity address 192.0.2.23 255.255.255.255
```

```
!
!
crypto ipsec transform-set if-ipsec1-ikev1-transform esp-aes 256 esp-sha-hmac
mode tunnel
crypto ipsec transform-set if-ipsec2-ikev1-transform esp-aes 256 esp-sha-hmac
mode tunnel
!
!
crypto ipsec profile if-ipsec1-ipsec-profile
set security-association lifetime kilobytes disable
set security-association replay window-size 512
set transform-set if-ipsec1-ikev1-transform
set pfs group2
set isakmp-profile if-ipsec1-ikev1-isakmp-profile
!
crypto ipsec profile if-ipsec2-ipsec-profile
set security-association lifetime kilobytes disable
set security-association replay window-size 512
set transform-set if-ipsec2-ikev1-transform
set pfs group2
set isakmp-profile if-ipsec2-ikev1-isakmp-profile
!
!
!
!
!
!
!
!
!
interface Loopback65528
vrf forwarding 65528
ip address 192.168.1.1 255.255.255.255
!
interface Tunnel2
ip unnumbered GigabitEthernet2
no ip redirects
ipv6 unnumbered GigabitEthernet2
no ipv6 redirects
tunnel source GigabitEthernet2
tunnel mode sdwan
!
interface Tunnel3
ip unnumbered GigabitEthernet3
no ip redirects
ipv6 unnumbered GigabitEthernet3
no ipv6 redirects
tunnel source GigabitEthernet3
tunnel mode sdwan
!
interface Tunnel100001
vrf forwarding 10
ip address 169.254.0.22 255.255.255.252
ip mtu 1500
tunnel source 10.211.1.56
tunnel mode ipsec ipv4
tunnel destination 192.0.2.22
tunnel path-mtu-discovery
tunnel protection ipsec profile if-ipsec1-ipsec-profile
!
interface Tunnel100002
vrf forwarding 10
ip address 169.254.0.26 255.255.255.252
ip mtu 1500
```

```
tunnel source 10.211.1.56
tunnel mode ipsec ipv4
tunnel destination 192.0.2.23
tunnel path-mtu-discovery
tunnel protection ipsec profile if-ipsec2-ipsec-profile
!
interface GigabitEthernet1
vrf forwarding Mgmt-intf
ip dhcp client default-router distance 1
ip address dhcp client-id GigabitEthernet1
no ip redirects
load-interval 30
negotiation auto
arp timeout 1200
!
interface GigabitEthernet2
ip dhcp client default-router distance 1
ip address dhcp client-id GigabitEthernet2
no ip redirects
load-interval 30
negotiation auto
arp timeout 1200
!
interface GigabitEthernet3
ip dhcp client default-router distance 20
ip address dhcp client-id GigabitEthernet3
no ip redirects
load-interval 30
speed 1000
no negotiation auto
arp timeout 1200
!
router omp
!
router bgp 64550
bgp log-neighbor-changes
!
address-family ipv4 vrf 10
redistribute omp
propagate-aspath
neighbor 169.254.0.21 remote-as 64521
neighbor 169.254.0.21 ebgp-multihop 255
neighbor 169.254.0.21 activate
neighbor 169.254.0.21 send-community both
neighbor 169.254.0.21 route-map AWS_TGW_CSR_ROUTE_POLICY out
neighbor 169.254.0.25 remote-as 64521
neighbor 169.254.0.25 ebgp-multihop 255
neighbor 169.254.0.25 activate
neighbor 169.254.0.25 send-community both
neighbor 169.254.0.25 route-map AWS_TGW_CSR_ROUTE_POLICY out
maximum-paths eibgp 2
distance bgp 20 200 20
exit-address-family
!
ip forward-protocol nd
no ip http server
no ip http secure-server
!
ip as-path access-list 15 permit ^645[2-4][0-9]$
ip as-path access-list 25 permit .*
ip nat settings central-policy
ip nat route vrf 65528 0.0.0.0 0.0.0.0 global
no ip nat service H225
no ip nat service ras
```

```
no ip nat service rtsp udp
no ip nat service rtsp tcp
no ip nat service netbios-ns tcp
no ip nat service netbios-ns udp
no ip nat service netbios-ssn
no ip nat service netbios-dgm
no ip nat service ldap
no ip nat service sunrpc udp
no ip nat service sunrpc tcp
no ip nat service msrpc tcp
no ip nat service tftp
no ip nat service rcmd
no ip nat service pptp
no ip ftp passive
ip route 10.211.0.0 255.255.255.0 10.211.1.65
ip route 10.211.2.0 255.255.255.0 10.211.1.65
ip scp server enable
!
!
!
route-map AWS_TGW_CSR_ROUTE_POLICY deny 1
match as-path 15
!
route-map AWS_TGW_CSR_ROUTE_POLICY permit 11
match as-path 25
!
route-map AWS_TGW_CSR_ROUTE_POLICY deny 65535
!
!
!
!
!
!
control-plane
!
!
mgcp behavior rsip-range tgcp-only
mgcp behavior comedia-role none
mgcp behavior comedia-check-media-src disable
mgcp behavior comedia-sdp-force disable
!
mgcp profile default
!
!
!
!
!
!
line con 0
stopbits 1
speed 19200
line aux 0
line vty 0 4
transport input ssh
line vty 5 80
transport input ssh
!
nat64 translation timeout udp 300
nat64 translation timeout tcp 3600
call-home
! If contact email address in call-home is configured as sch-smart-licensing@cisco.com
! the email address configured in Cisco Smart License Portal will be used as contact email
address to send SCH notifications.
contact-email-addr sch-smart-licensing@cisco.com
```
profile "CiscoTAC-1" active destination transport-method http ! ! ! ! ! ! netconf-yang netconf-yang feature candidate-datastore end DC-AWS-EU-CGW1# DC-AWS-EU-CGW1# DC-AWS-EU-CGW1#sh ip ro Codes: L - local, C - connected, S - static, R - RIP, M - mobile, B - BGP D - EIGRP, EX - EIGRP external, O - OSPF, IA - OSPF inter area N1 - OSPF NSSA external type 1, N2 - OSPF NSSA external type 2 E1 - OSPF external type 1, E2 - OSPF external type 2, m - OMP n - NAT, Ni - NAT inside, No - NAT outside, Nd - NAT DIA i - IS-IS, su - IS-IS summary, L1 - IS-IS level-1, L2 - IS-IS level-2 ia - IS-IS inter area, \* - candidate default, U - per-user static route H - NHRP, G - NHRP registered, g - NHRP registration summary o - ODR, P - periodic downloaded static route, l - LISP a - application route + - replicated route, % - next hop override, p - overrides from PfR &- replicated local route overrides by connected Gateway of last resort is 10.211.1.33 to network 0.0.0.0 S\* 0.0.0.0/0 [1/0] via 10.211.1.33 10.0.0.0/8 is variably subnetted, 6 subnets, 3 masks S 10.211.0.0/24 [1/0] via 10.211.1.65 C 10.211.1.32/27 is directly connected, GigabitEthernet2 L 10.211.1.56/32 is directly connected, GigabitEthernet2 C 10.211.1.64/27 is directly connected, GigabitEthernet3 L 10.211.1.89/32 is directly connected, GigabitEthernet3 S 10.211.2.0/24 [1/0] via 10.211.1.65 DC-AWS-EU-CGW1# DC-AWS-EU-CGW1#sh ip ro vrf 10 Routing Table: 10 Codes: L - local, C - connected, S - static, R - RIP, M - mobile, B - BGP D - EIGRP, EX - EIGRP external, O - OSPF, IA - OSPF inter area N1 - OSPF NSSA external type 1, N2 - OSPF NSSA external type 2 E1 - OSPF external type 1, E2 - OSPF external type 2, m - OMP n - NAT, Ni - NAT inside, No - NAT outside, Nd - NAT DIA i - IS-IS, su - IS-IS summary, L1 - IS-IS level-1, L2 - IS-IS level-2 ia - IS-IS inter area, \* - candidate default, U - per-user static route H - NHRP, G - NHRP registered, g - NHRP registration summary o - ODR, P - periodic downloaded static route, l - LISP a - application route + - replicated route, % - next hop override, p - overrides from PfR &- replicated local route overrides by connected Gateway of last resort is not set 10.0.0.0/8 is variably subnetted, 9 subnets, 3 masks m 10.11.3.0/24 [251/0] via 10.11.1.11, 3d07h, Sdwan-system-intf m 10.12.3.0/24 [251/0] via 10.12.1.11, 3d07h, Sdwan-system-intf m 10.12.10.11/32 [251/0] via 10.12.1.11, 3d07h, Sdwan-system-intf B 10.25.0.0/16 [20/100] via 169.254.0.25, 3d14h

[20/100] via 169.254.0.21, 3d14h

m 10.64.0.0/16 [251/0] via 192.0.2.24, 3d07h, Sdwan-system-intf [251/0] via 192.0.2.6, 3d07h, Sdwan-system-intf m 10.103.0.0/16 [251/0] via 10.103.1.11, 3d07h, Sdwan-system-intf m 10.111.0.0/16 [251/0] via 10.103.1.11, 3d07h, Sdwan-system-intf m 10.112.0.0/16 [251/0] via 10.103.1.11, 3d07h, Sdwan-system-intf m 10.131.0.0/16 [251/0] via 192.0.2.9, 15:30:32, Sdwan-system-intf [251/0] via 192.0.2.8, 15:30:32, Sdwan-system-intf 169.254.0.0/16 is variably subnetted, 13 subnets, 3 masks m 169.254.0.4/30 [251/0] via 192.0.2.8, 2d18h, Sdwan-system-intf m 169.254.0.8/30 [251/0] via 192.0.2.8, 3d07h, Sdwan-system-intf m 169.254.0.12/30 [251/0] via 192.0.2.9, 15:30:32, Sdwan-system-intf m 169.254.0.16/30 [251/0] via 192.0.2.9, 15:30:32, Sdwan-system-intf C 169.254.0.20/30 is directly connected, Tunnel100001 L 169.254.0.22/32 is directly connected, Tunnel100001 C 169.254.0.24/30 is directly connected, Tunnel100002 L 169.254.0.26/32 is directly connected, Tunnel100002 m 169.254.0.36/30 [251/0] via 192.0.2.6, 3d07h, Sdwan-system-intf m 169.254.0.40/30 [251/0] via 192.0.2.6, 3d07h, Sdwan-system-intf m 169.254.0.44/30 [251/0] via 192.0.2.24, 3d07h, Sdwan-system-intf m 169.254.0.48/30 [251/0] via 192.0.2.24, 3d07h, Sdwan-system-intf m 169.254.10.0/29 [251/0] via 10.103.1.11, 3d07h, Sdwan-system-intf 192.168.7.0/32 is subnetted, 1 subnets m 192.168.7.7 [251/0] via 192.0.2.2, 3d06h, Sdwan-system-intf DC-AWS-EU-CGW1# DC-AWS-EU-CGW1# DC-AWS-EU-CGW1#sh sdwa DC-AWS-EU-CGW1#sh sdwan bfd DC-AWS-EU-CGW1#sh sdwan bfd sess DC-AWS-EU-CGW1#sh sdwan bfd sessions SOURCE TLOC REMOTE TLOC DST PUBLIC DST PUBLIC DETECT TX SYSTEM IP SITE ID STATE COLOR COLOR SOURCE IP IP PORT ENCAP MULTIPLIER INTERVAL(msec UPTIME TRANSITIONS ------------------------------------------------------------------------------------------------ ------------------------------------------------------------------------------------------------ ------------------ 192.0.2.8 65 up private2 private1 10.211.1.56 10.211.0.68 12367 ipsec 7 1000 07:00:18 0 192.0.2.9 65 up private2 private1 10.211.1.56 10.211.0.180 12367 ipsec 7 1000 07:00:17 0 192.0.2.6 64 up private2 private2 10.211.1.56 10.211.2.41 12387 ipsec 7 1000 07:00:18 0 192.0.2.6 64 up private2 private1 10.211.1.56 10.211.2.76 12367 ipsec 7 1000 07:00:18 0 192.0.2.24 64 up private2 private2 10.211.1.56 10.211.2.154 12387 ipsec 7 1000 15:30:40 1 192.0.2.24 64 up private2 private1 10.211.1.56 10.211.2.176 12367 ipsec 7 1000 07:00:18 0 10.11.1.11 11 up private2 public-internet 10.211.1.56 192.0.2.13 12386 ipsec 7 1000 07:00:17 0 10.12.1.11 12 up private2 public-internet 10.211.1.56 192.0.2.14 12386 ipsec 7 1000 07:00:17 0 10.103.1.11 103 up private2 default 10.211.1.56 192.0.2.18 12346 ipsec 7 1000 07:00:18 0 10.103.1.12 103 up private2 default 10.211.1.56 192.0.2.19 12346 ipsec 7 1000 07:00:17 0 192.0.2.9 65 up private2 public-internet 10.211.1.56 192.0.2.20 12347 ipsec 7 1000 15:30:41 1 192.0.2.8 65 up private2 public-internet 10.211.1.56 192.0.2.21 12347 ipsec 7 1000 07:00:18 0 192.0.2.2 61 up private2 biz-internet 10.211.1.56 192.0.2.0 12347 ipsec 7 1000 07:00:18 0 192.0.2.2 61 up private2 private1 10.211.1.56 198.18.0.5 12367 ipsec 7 1000 06:59:31 0 192.0.2.8 65 up private1 private1 10.211.1.89 10.211.0.68 12367 ipsec 7 1000 22:50:11 2 192.0.2.9 65 up private1 private1 10.211.1.89 10.211.0.180 12367 ipsec 7 1000 22:50:16 2 192.0.2.6 64 up private1 private2 10.211.1.89 10.211.2.41 12387 ipsec 7 1000 07:00:22 0 192.0.2.6 64 up private1 private1 10.211.1.89 10.211.2.76 12367 ipsec 7 1000 22:50:01 2 192.0.2.24 64 up private1 private2 10.211.1.89 10.211.2.154 12387 ipsec 7 1000 07:00:23 0 192.0.2.24 64 up private1 private1 10.211.1.89 10.211.2.176 12367 ipsec 7 1000 22:50:10 2 10.11.1.11 11 down private1 public-internet 10.211.1.89 192.0.2.13 12386 ipsec 7 1000 NA 0 10.12.1.11 12 down private1 public-internet 10.211.1.89 192.0.2.14 12386 ipsec 7 1000 NA 0 10.103.1.11 103 down private1 default 10.211.1.89 192.0.2.18 12346 ipsec 7 1000 NA 0 10.103.1.12 103 down private1 default 10.211.1.89 192.0.2.19 12346 ipsec 7 1000 NA 0 192.0.2.9 65 down private1 public-internet 10.211.1.89 192.0.2.20 12347 ipsec 7 1000 NA 0 192.0.2.8 65 down private1 public-internet 10.211.1.89 192.0.2.21 12347 ipsec 7 1000 NA 0 192.0.2.2 61 down private1 biz-internet 10.211.1.89 192.0.2.0 12347 ipsec 7 1000 NA 0 192.0.2.2 61 down private1 private1 10.211.1.89 198.18.0.5 12367 ipsec 7 1000 NA 0

DC-AWS-EU-CGW1# DC-AWS-EU-CGW1# DC-AWS-EU-CGW1#sh ver Cisco IOS XE Software, Version 17.04.01a Cisco IOS Software [Bengaluru], Virtual XE Software (X86\_64\_LINUX\_IOSD-UNIVERSALK9-M), Version 17.4.1a, RELEASE SOFTWARE (fc4) Technical Support: http://www.cisco.com/techsupport Copyright (c) 1986-2020 by Cisco Systems, Inc. Compiled Fri 18-Dec-20 05:01 by mcpre

Cisco IOS-XE software, Copyright (c) 2005-2020 by cisco Systems, Inc. All rights reserved. Certain components of Cisco IOS-XE software are licensed under the GNU General Public License ("GPL") Version 2.0. The software code licensed under GPL Version 2.0 is free software that comes with ABSOLUTELY NO WARRANTY. You can redistribute and/or modify such GPL code under the terms of GPL Version 2.0. For more details, see the documentation or "License Notice" file accompanying the IOS-XE software, or the applicable URL provided on the flyer accompanying the IOS-XE software.

ROM: IOS-XE ROMMON

DC-AWS-EU-CGW1 uptime is 4 days, 47 minutes Uptime for this control processor is 4 days, 49 minutes System returned to ROM by reload System image file is "bootflash:packages.conf" Last reload reason: Unknown reason

This product contains cryptographic features and is subject to United States and local country laws governing import, export, transfer and use. Delivery of Cisco cryptographic products does not imply third-party authority to import, export, distribute or use encryption. Importers, exporters, distributors and users are responsible for compliance with U.S. and local country laws. By using this product you agree to comply with applicable laws and regulations. If you are unable to comply with U.S. and local laws, return this product immediately.

A summary of U.S. laws governing Cisco cryptographic products may be found at: http://www.cisco.com/wwl/export/crypto/tool/stqrg.html

If you require further assistance please contact us by sending email to export@cisco.com.

Technology Package License Information: Controller-managed

The current throughput level is 250000 kbps

Smart Licensing Status: Registration Not Applicable/Not Applicable

cisco C8000V (VXE) processor (revision VXE) with 2264734K/3075K bytes of memory. Processor board ID 9SAQCJXHS8G Router operating mode: Controller-Managed 3 Gigabit Ethernet interfaces 32768K bytes of non-volatile configuration memory. 7784912K bytes of physical memory. 11526144K bytes of virtual hard disk at bootflash:.

Configuration register is 0x2102

DC-AWS-EU-CGW1#

翻訳について

シスコは世界中のユーザにそれぞれの言語でサポート コンテンツを提供するために、機械と人に よる翻訳を組み合わせて、本ドキュメントを翻訳しています。ただし、最高度の機械翻訳であっ ても、専門家による翻訳のような正確性は確保されません。シスコは、これら翻訳の正確性につ いて法的責任を負いません。原典である英語版(リンクからアクセス可能)もあわせて参照する ことを推奨します。